Oracle Hardware Management Pack 2.4 Linux Fault Management Architecture Software User's Guide

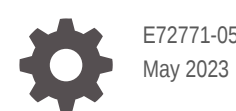

**ORACLE** 

Oracle Hardware Management Pack 2.4 Linux Fault Management Architecture Software User's Guide,

E72771-05

Copyright © 2017, 2023, Oracle and/or its affiliates.

Primary Author: Ralph Woodley

This software and related documentation are provided under a license agreement containing restrictions on use and disclosure and are protected by intellectual property laws. Except as expressly permitted in your license agreement or allowed by law, you may not use, copy, reproduce, translate, broadcast, modify, license, transmit, distribute, exhibit, perform, publish, or display any part, in any form, or by any means. Reverse engineering, disassembly, or decompilation of this software, unless required by law for interoperability, is prohibited.

The information contained herein is subject to change without notice and is not warranted to be error-free. If you find any errors, please report them to us in writing.

If this is software, software documentation, data (as defined in the Federal Acquisition Regulation), or related documentation that is delivered to the U.S. Government or anyone licensing it on behalf of the U.S. Government, then the following notice is applicable:

U.S. GOVERNMENT END USERS: Oracle programs (including any operating system, integrated software, any programs embedded, installed, or activated on delivered hardware, and modifications of such programs) and Oracle computer documentation or other Oracle data delivered to or accessed by U.S. Government end users are "commercial computer software," "commercial computer software documentation," or "limited rights data" pursuant to the applicable Federal Acquisition Regulation and agency-specific supplemental regulations. As such, the use, reproduction, duplication, release, display, disclosure, modification, preparation of derivative works, and/or adaptation of i) Oracle programs (including any operating system, integrated software, any programs embedded, installed, or activated on delivered hardware, and modifications of such programs), ii) Oracle computer documentation and/or iii) other Oracle data, is subject to the rights and limitations specified in the license contained in the applicable contract. The terms governing the U.S. Government's use of Oracle cloud services are defined by the applicable contract for such services. No other rights are granted to the U.S. Government.

This software or hardware is developed for general use in a variety of information management applications. It is not developed or intended for use in any inherently dangerous applications, including applications that may create a risk of personal injury. If you use this software or hardware in dangerous applications, then you shall be responsible to take all appropriate fail-safe, backup, redundancy, and other measures to ensure its safe use. Oracle Corporation and its affiliates disclaim any liability for any damages caused by use of this software or hardware in dangerous applications.

Oracle®, Java, and MySQL are registered trademarks of Oracle and/or its affiliates. Other names may be trademarks of their respective owners.

Intel and Intel Inside are trademarks or registered trademarks of Intel Corporation. All SPARC trademarks are used under license and are trademarks or registered trademarks of SPARC International, Inc. AMD, Epyc, and the AMD logo are trademarks or registered trademarks of Advanced Micro Devices. UNIX is a registered trademark of The Open Group.

This software or hardware and documentation may provide access to or information about content, products, and services from third parties. Oracle Corporation and its affiliates are not responsible for and expressly disclaim all warranties of any kind with respect to third-party content, products, and services unless otherwise set forth in an applicable agreement between you and Oracle. Oracle Corporation and its affiliates will not be responsible for any loss, costs, or damages incurred due to your access to or use of third-party content, products, or services, except as set forth in an applicable agreement between you and Oracle.

Copyright © 2017, 2023, Oracle et/ou ses affiliés.

Ce logiciel et la documentation qui l'accompagne sont protégés par les lois sur la propriété intellectuelle. Ils sont concédés sous licence et soumis à des restrictions d'utilisation et de divulgation. Sauf stipulation expresse de votre contrat de licence ou de la loi, vous ne pouvez pas copier, reproduire, traduire, diffuser, modifier, accorder de licence, transmettre, distribuer, exposer, exécuter, publier ou afficher le logiciel, même partiellement, sous quelque forme et par quelque procédé que ce soit. Par ailleurs, il est interdit de procéder à toute ingénierie inverse du logiciel, de le désassembler ou de le décompiler, excepté à des fins d'interopérabilité avec des logiciels tiers ou tel que prescrit par la loi.

Les informations fournies dans ce document sont susceptibles de modification sans préavis. Par ailleurs, Oracle Corporation ne garantit pas qu'elles soient exemptes d'erreurs et vous invite, le cas échéant, à lui en faire part par écrit.

Si ce logiciel, la documentation du logiciel, les données (telles que définies dans la réglementation "Federal Acquisition Regulation") ou la documentation qui l'accompagne sont livrés sous licence au Gouvernement des Etats-Unis, ou à quiconque qui aurait souscrit la licence de ce logiciel pour le compte du Gouvernement des Etats-Unis, la notice suivante s'applique :

UTILISATEURS DE FIN DU GOUVERNEMENT É.-U. : programmes Oracle (y compris tout système d'exploitation, logiciel intégré, tout programme intégré, installé ou activé sur le matériel livré et les modifications de tels programmes) et documentation sur l'ordinateur d'Oracle ou autres logiciels OracleLes données fournies aux utilisateurs finaux du gouvernement des États-Unis ou auxquelles ils ont accès sont des "logiciels informatiques commerciaux", des "documents sur les logiciels informatiques commerciaux" ou des "données relatives aux droits limités" conformément au règlement fédéral sur l'acquisition applicable et aux règlements supplémentaires propres à l'organisme. À ce titre, l'utilisation, la reproduction, la duplication, la publication, l'affichage, la divulgation, la modification, la préparation des œuvres dérivées et/ou l'adaptation des i) programmes Oracle (y compris tout système d'exploitation, logiciel intégré, tout programme intégré, installé, ou activé sur le matériel livré et les modifications de ces programmes), ii) la documentation informatique d'Oracle et/ou iii) d'autres données d'Oracle, sont assujetties aux droits et aux limitations spécifiés dans la licence contenue dans le contrat applicable. Les conditions régissant l'utilisation par le gouvernement des États-Unis des services en nuage d'Oracle sont définies par le contrat applicable à ces services. Aucun autre droit n'est accordé au gouvernement américain.

Ce logiciel ou matériel a été développé pour un usage général dans le cadre d'applications de gestion des informations. Ce logiciel ou matériel n'est pas conçu ni n'est destiné à être utilisé dans des applications à risque, notamment dans des applications pouvant causer un risque de dommages corporels. Si vous utilisez ce logiciel ou matériel dans le cadre d'applications dangereuses, il est de votre responsabilité de prendre toutes les mesures de secours, de sauvegarde, de redondance et autres mesures nécessaires à son utilisation dans des conditions optimales de sécurité. Oracle Corporation et ses affiliés déclinent toute responsabilité quant aux dommages causés par l'utilisation de ce logiciel ou matériel pour des applications dangereuses.

Oracle®, Java, et MySQL sont des marques déposées d'Oracle Corporation et/ou de ses affiliés. Tout autre nom mentionné peut être une marque appartenant à un autre propriétaire qu'Oracle.

Intel et Intel Inside sont des marques ou des marques déposées d'Intel Corporation. Toutes les marques SPARC sont utilisées sous licence et sont des marques ou des marques déposées de SPARC International, Inc. AMD, Epyc, et le logo AMD sont des marques ou des marques déposées d'Advanced Micro Devices. UNIX est une marque déposée de The Open Group.

Ce logiciel ou matériel et la documentation qui l'accompagne peuvent fournir des informations ou des liens donnant accès à des contenus, des produits et des services émanant de tiers. Oracle Corporation et ses affiliés déclinent toute responsabilité et excluent toute garantie expresse ou implicite quant aux contenus, produits ou services émanant de tiers, sauf mention contraire stipulée dans un contrat entre vous et Oracle. En aucun cas, Oracle Corporation et ses affiliés ne sauraient être tenus pour responsables des pertes subies, des coûts occasionnés ou des dommages causés par l'accès à des contenus, produits ou services tiers, ou à leur utilisation, sauf mention contraire stipulée dans un contrat entre vous et Oracle.

# **Contents**

## [Using This Documentation](#page-5-0)

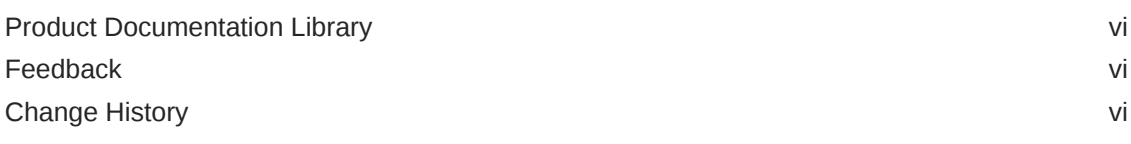

## 1 [Installing the Oracle Linux Fault Management Architecture Software](#page-6-0)

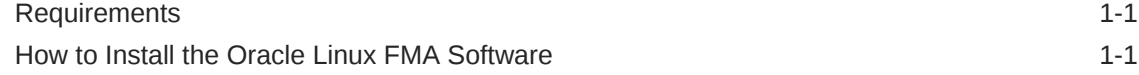

## 2 [Using the Oracle Linux Fault Management Architecture Software](#page-8-0)

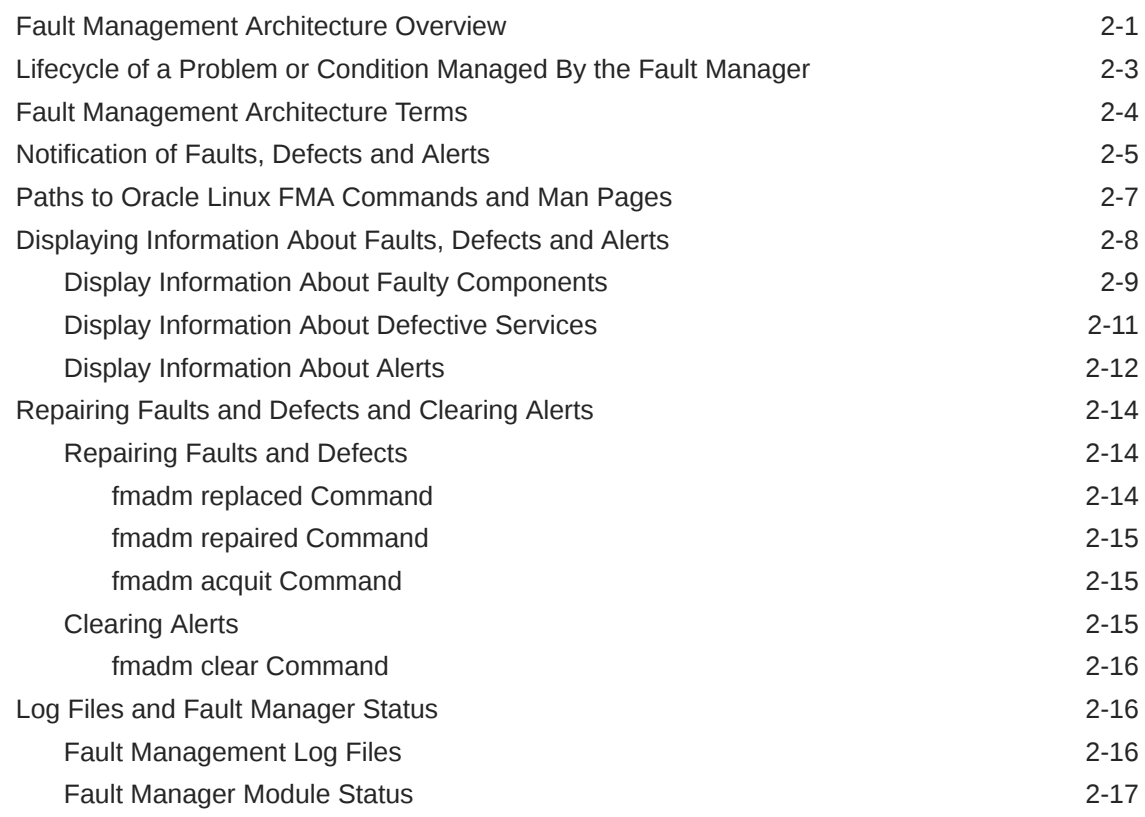

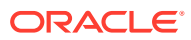

# 3 [Troubleshooting Oracle Linux Fault Management Architecture](#page-25-0)

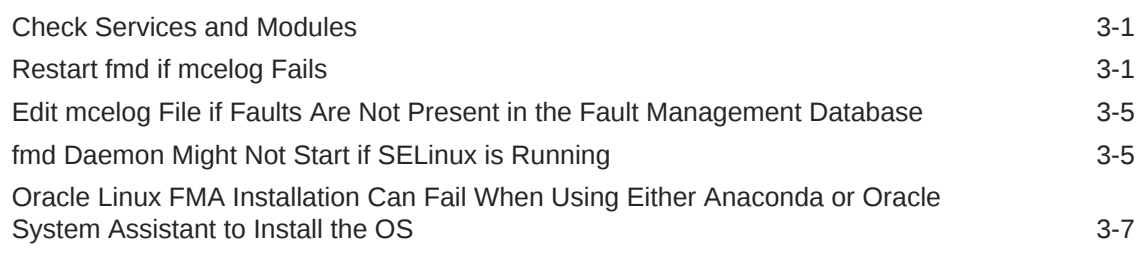

## [Index](#page-33-0)

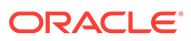

# <span id="page-5-0"></span>Using This Documentation

- **Overview** Describes how to install the software
- **Audience** Technicians, system administrators, and authorized service providers
- **Required knowledge** Advanced experience troubleshooting and replacing hardware
- **Product Documentation Library**
- **Feedback**
- **Change History**

# Product Documentation Library

Documentation and resources for this product and related products are available at [https://www.oracle.com/goto/ohmp/docs.](https://www.oracle.com/goto/ohmp/docs)

## Feedback

Provide feedback about this documentation at [https://www.oracle.com/goto/](https://www.oracle.com/goto/docfeedback) [docfeedback.](https://www.oracle.com/goto/docfeedback)

# Change History

The following changes have been made to the documentation set.

- April 2017. Initial publication.
- July 2017. Updated for Oracle Hardware Management Pack 2.4.1 to add new fmadm list and fmadm clear subcommands.
- May 2021. Updated to specify that Oracle Linux FMA command line tools interact directly with physical hardware and can not be installed or run in a virtual environment.
- May 2023. Minor document formatting edits.

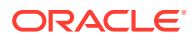

# <span id="page-6-0"></span>1

# Installing the Oracle Linux Fault Management Architecture Software

The Oracle Linux Fault Management Architecture (FMA) software can be used to manage server faults from the host OS in much the same way you manage faults in the Oracle Integrated Lights Out Manager (ILOM). In addition, CPU or memory faults detected by the Oracle Linux OS mcelog daemon are diagnosed, converted to a standard fault format, and stored in a fault management database on the host that is synced with the fault management database in Oracle ILOM. This provides detailed fault information an administrator or service personnel can act on from the host OS utilizing a set of fault management commands similar to those found in Oracle ILOM.

This section describes the prerequisites and installation of Oracle Linux FMA software:

- **Requirements**
- How to Install the Oracle Linux FMA Software

## **Requirements**

This section lists the requirements for installing Oracle Linux FMA.

• Check to see if Oracle Linux FMA is supported for use on your server. See the support matrix available at:

<http://www.oracle.com/goto/ohmp>

- Oracle Linux 6.5 or later must be installed on the server. In addition,
	- The IPMI service must be running.
	- The dmidecode package must be installed.
	- The mcelog package must be installed and running.
- Oracle Hardware Management Pack 2.4 or later must be installed with the following components selected or configured:
	- Oracle Linux FMA software
	- Configure Host-to-ILOM Interconnect (automatic is preferred)
	- CLI Tools (specifically, ilomconfig if you do not configure Host-to-ILOM interconnect using the Oracle Hardware Management Pack installer)
- Oracle Linux FMA commands interact directly with physical hardware and can not be installed or run in a virtual environment.

For more information, see How to Install the Oracle Linux FMA Software.

## How to Install the Oracle Linux FMA Software

This section describes the installation process for Oracle Linux FMA software. Actual instructions are provided in the .

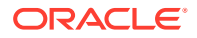

The installation process includes the following steps.

- **1.** [Install the Required Linux Components Before Installing Oracle Linux FMA](https://docs.oracle.com/pls/topic/lookup?ctx=en/servers/management/hardware-management-pack/2.4/linux-fma-guide&id=OHMIH-GUID-4612D96F-09D6-498B-80AE-2732C59A52B7) [Software](https://docs.oracle.com/pls/topic/lookup?ctx=en/servers/management/hardware-management-pack/2.4/linux-fma-guide&id=OHMIH-GUID-4612D96F-09D6-498B-80AE-2732C59A52B7) in *Oracle Hardware Management Pack 2.4 Installation Guide*
- **2.** Choose an installation method:
	- [Installing Components Using the Oracle Hardware Management Pack Installer](https://docs.oracle.com/pls/topic/lookup?ctx=en/servers/management/hardware-management-pack/2.4/linux-fma-guide&id=OHMIH-GUID-94DB7A4F-3F45-42EB-9C78-60512DA5DC09) in *Oracle Hardware Management Pack 2.4 Installation Guide --or--*
	- [Installing and Uninstalling Components Manually on a Linux Server](https://docs.oracle.com/pls/topic/lookup?ctx=en/servers/management/hardware-management-pack/2.4/linux-fma-guide&id=OHMIH-GUID-98DFD152-B59C-429F-BBDA-74E387885526) in *Oracle Hardware Management Pack 2.4 Installation Guide*
- **3.** [Confirm That the Oracle Linux FMA Software is Running](https://docs.oracle.com/pls/topic/lookup?ctx=en/servers/management/hardware-management-pack/2.4/linux-fma-guide&id=OHMIH-GUID-B515201D-1C90-430E-9744-6E2998113BB3) in *Oracle Hardware Management Pack 2.4 Installation Guide*

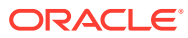

# Using the Oracle Linux Fault Management Architecture Software

The Oracle Linux OS includes an architecture for building and deploying systems and services that are capable of predictive self-healing.

The Oracle Linux Fault Management Architecture (FMA) software is an add-on service that receives data related to hardware errors detected by the host OS (CPU and memory) and automatically diagnoses the underlying problem. These fault diagnosis messages are maintained in a fault management database at the host that is synced with the Oracle ILOM fault management database to allow access to all system faults from either the host OS or Oracle ILOM. Fault management commands, similar to those available with Oracle ILOM, allow access to the database for viewing and clearing of diagnosed faults from the host OS.

The following topics are covered in this section:

- Fault Management Architecture Overview
- [Lifecycle of a Problem or Condition Managed By the Fault Manager](#page-10-0)
- [Fault Management Architecture Terms](#page-11-0)
- [Notification of Faults, Defects and Alerts](#page-12-0)
- [Paths to Oracle Linux FMA Commands and Man Pages](#page-14-0)
- [Displaying Information About Faults, Defects and Alerts](#page-15-0)
- [Repairing Faults and Defects and Clearing Alerts](#page-21-0)
- [Log Files and Fault Manager Status](#page-23-0)

## Fault Management Architecture Overview

The Oracle Linux Fault Management Architecture (FMA) is a supplement to existing Linux error detecting and recovery mechanisms that allows system administrators to access view, act on, and clear faults detected by the Linux Kernel from the host. It uses the Oracle ILOM fault manager on the service processor to diagnose CPU and memory errors captured from the host and output them to a standard fault format that is stored in a fault management database.

This database contains a superset of all detected faults (those captured by Oracle Linux FMA and Oracle ILOM FMA) and is maintained on both the host and service processor.

In the Oracle Linux operating system, CPU and memory errors are generated at the kernel level as machine check events. These events are stored in the Linux mcelog database. The Linux mcelog daemon, mcelogd, retrieves errors stored in the database and converts them to human-readable messages that are output to the console, the mcelog file  $(\sqrt{var}/log/mcelog)$ , and to the Linux system log. The mcelog daemon also takes action based on a set of rules stored in a configuration file. For example, these actions might include retiring a memory page from service because it contains uncorrectable errors.

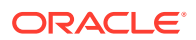

<span id="page-8-0"></span>2

The information logged by mcelog might not contain enough information to identify a bad component (such as a memory DIMM). The Oracle Linux FMA Fault Manager daemon, fmd, scans and retrieves errors stored in the mcelog file and translates the errors into the ereport format supported by Oracle ILOM. It then forwards the ereport to the service processor using the internal Host-to-ILOM interconnect port. The Oracle ILOM fault manager uses the ereport to diagnose the fault. Oracle ILOM then logs the fault in its own fault management database and sends a copy to the fault management database that resides on the Linux host.

Using this method, all system hardware faults in the database can be viewed and acted on using a similar set of fault management commands whether from the host OS or from Oracle ILOM.

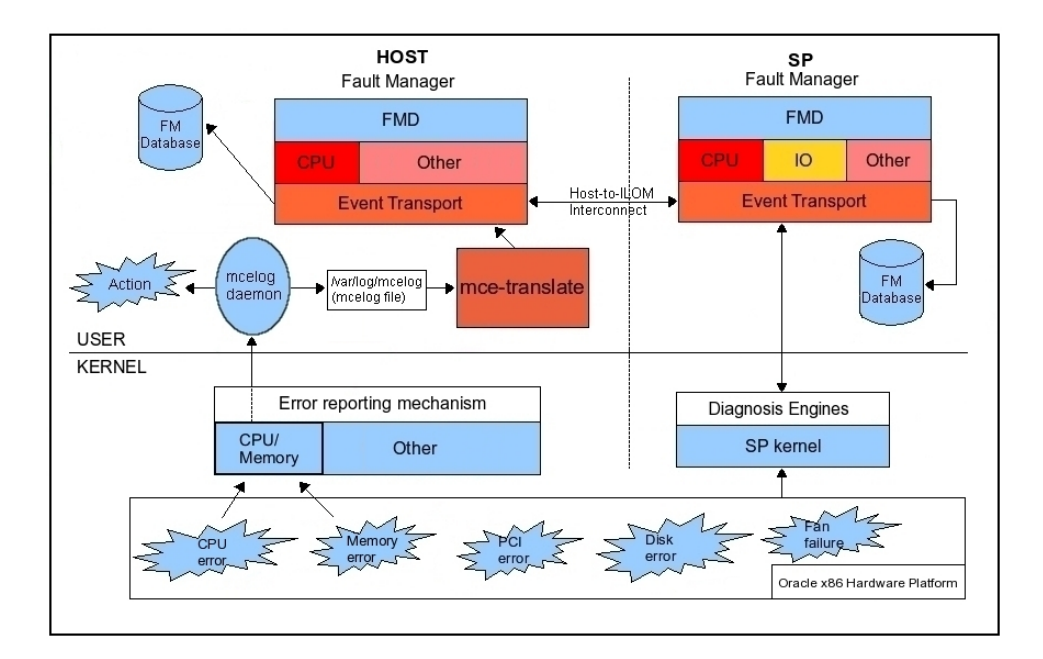

Oracle server platforms running Oracle Linux include error detectors, diagnosis engines, and response agents. Error detectors and response agents reside on the Oracle Linux host. The diagnosis engines reside on the server's service processor.

- **Error detectors** These detect errors in the system and perform any immediate, required handling. They also generate well-defined error reports, or *ereports*, to a diagnosis engine. In Linux, the mcelog daemon detects errors, and the Oracle Linux Fault Management software collects and reformats them into ereports and forwards them to the service processor for fault diagnosis.
- **Diagnosis engines** A set of diagnostic engines located on the service processor interpret reports and determine whether a fault or defect is present. When such a determination is made, the diagnosis engine creates a *suspect list* that describes the resource or set of resources that might be the cause of the problem. The resource might or might not have an associated field-replaceable unit (FRU) or a label.

When the suspect list includes multiple suspects, for example, if the diagnosis engine cannot isolate a single suspect, the suspects are assigned a probability as to each suspect being the key suspect. The probabilities in this list add up to 100 percent.

<span id="page-10-0"></span>Error detectors and diagnosis engines are connected by the Fault Manager daemon on the service processor, which acts as a multiplexor between the various components, as shown in the following figure.

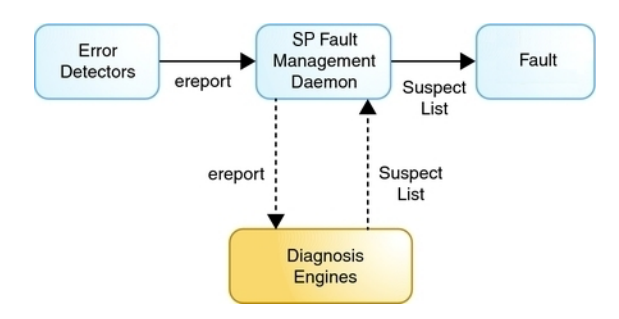

• **Response agents** – These agents attempt to take action based on the type of error. On the host side, the mcelog daemon acts as the response agent. Responses include logging messages and retiring memory pages.

The Oracle Linux Fault Manager daemon, fmd, is itself a service. The service can be enabled and controlled as a scriptless daemon, or by using  $init.d$  scripts for greater manageability. Fault management commands supported in this version of Oracle Linux FMA include:

- fmadm Used by administrators and service personnel to view and clear faults maintained by the Oracle Linux Fault Manager, fmd.
- fmdump Used to display the contents of any of the log files associated with the Oracle Linux Fault Manager, fmd.

# Lifecycle of a Problem or Condition Managed By the Fault Manager

The lifecycle of a problem or condition managed by the Fault Manager can include the following stages. Each of these lifecycle state changes is associated with the publication of a unique list event.

- **Diagnose** A new diagnosis has been made by the Fault Manager. The diagnosis includes a list of one or more suspects. A list, suspect event is published. The diagnosis is identified by a UUID in the event payload, and further events describing the resolution lifecycle of this diagnosis quote a matching UUID.
- **Isolate** A suspect has been automatically isolated to prevent further errors from occurring. A list.isolated event is published. For example, a CPU core or memory page has been offlined.
- **Update** One or more of the suspect resources in a problem diagnosis has been repaired, replaced, or acquitted, or the resource has faulted again. A list.updated event is published. The suspect list still contains at least one faulted resource. A repair might have been made by executing an  $f_{\text{madm}}$  command, or the system might have detected a repair such as a changed serial number for a part. The fmadm command is described in [Repairing Faults and Defects and Clearing Alerts.](#page-21-0)
- **Repair** All of the suspect resources in a diagnosis have been repaired, resolved, or acquitted. A list.repaired event is published. Some or all of the resources might still be isolated.

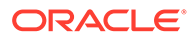

<span id="page-11-0"></span>**Resolve** – All of the suspect resources in a diagnosis have been repaired, resolved, or acquitted and are no longer isolated. A list.resolved event is published. For example, a CPU core that was a suspect and was offlined is now back online again. Offlining and onlining resources is usually automatic.

The Fault Manager daemon is a service enabled by default when using the Oracle Hardware Management Pack installer. See the fmd man page for more information about the Fault Manager daemon.

The fmadm config command shows the name, description, and status of each module in the Fault Manager. These modules diagnose, isolate resources, generate notifications, and auto-repair problems in the system.

# Fault Management Architecture Terms

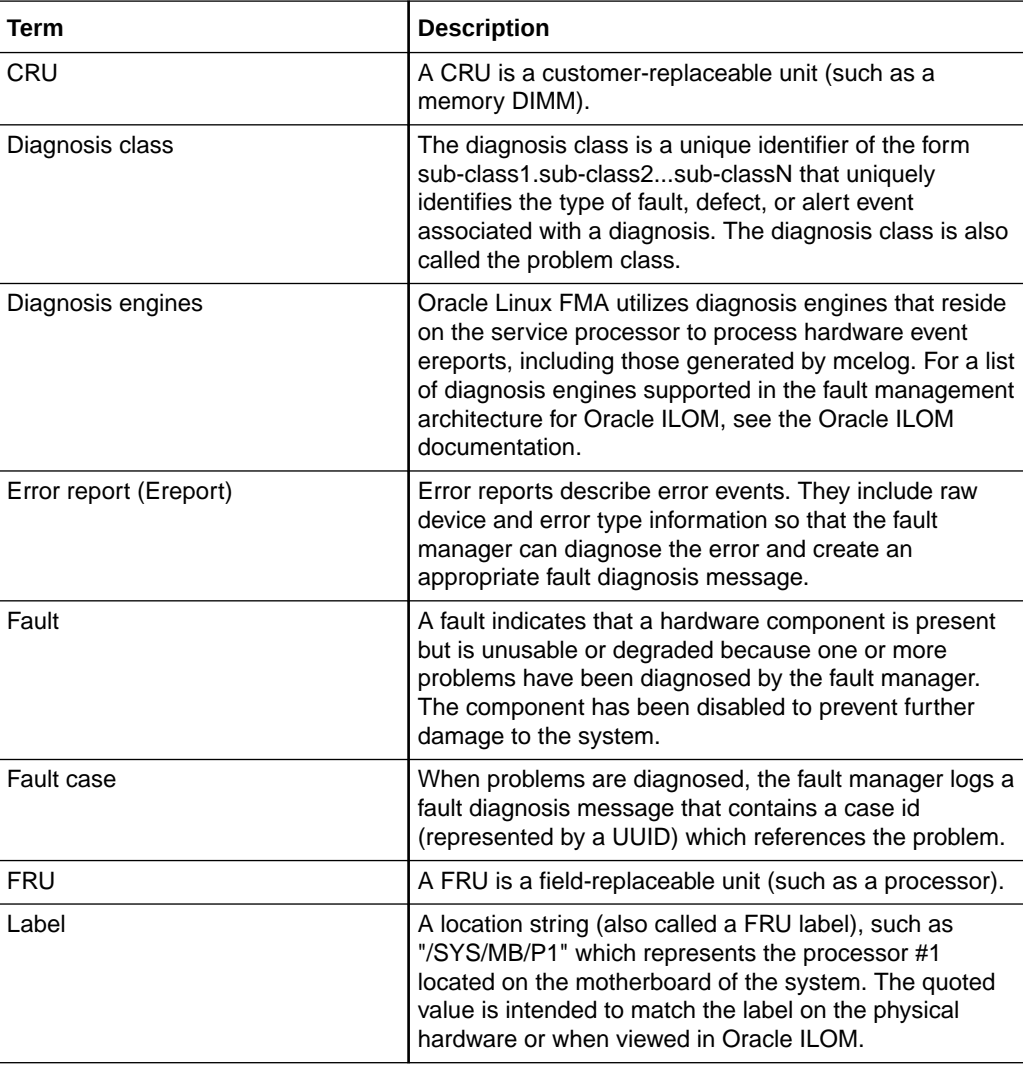

The following table contains descriptions for Fault Management Architecture terms used in this document.

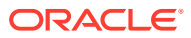

<span id="page-12-0"></span>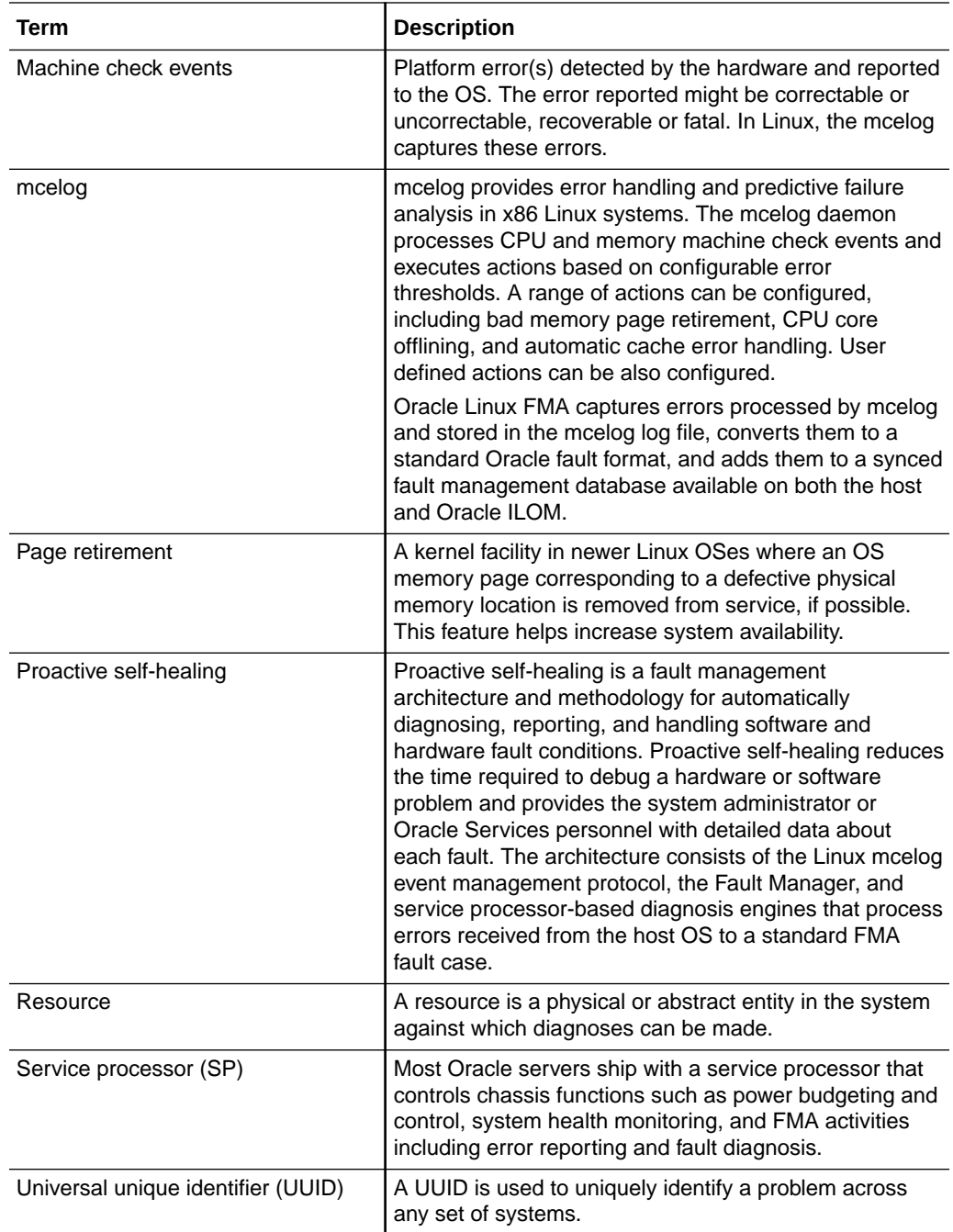

# Notification of Faults, Defects and Alerts

When the mcelog daemon encounters an error, it triggers a configurable response and logs information to the mcelog file. For example, assume that physical address location 0x45a3b50c0 generates a correctable memory read error. When this happens, the mcelog daemon adds an entry to /var/log/mcelog. For example:

```
CPU 8
BANK 3
TSC 0
RIP 00:0
```
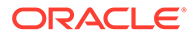

```
MISC 0x85
ADDR 0x45a3b50c0 <------ address that had the correctable read error
STATUS 0x9c000000f00c009f
MCGSTATUS 0x7
PROCESSOR 0:0x306f1
TIME 1389814624
SOCKETID 0
APICID 18
MCGCAP 0x7000c16
```
A message is also sent to the system  $log(1/\text{var}/log/m$ essages) describing the problem (error count exceeded threshold) and what was done (offlining the page), such as:

```
1 Jan 15 14:37:04 testserver16 kernel: Machine check poll done on CPU 8
2 Jan 15 14:37:04 testserver16 mcelog: Family 6 Model 3f CPU: only decoding 
architectural errors
3 Jan 15 14:37:04 testserver16 mcelog: corrected Socket memory error count 
exceeded threshold: 1 in 24h
4 Jan 15 14:37:04 testserver16 mcelog: Location SOCKET:0 CHANNEL:? DIMM:? []
5 Jan 15 14:37:04 testserver16 mcelog: Corrected memory errors on page 
45a3b5000 
exceed threshold 1 in 24h: 1 in 24h
6 Jan 15 14:37:04 testserver16 mcelog: Location SOCKET:0 CHANNEL:? DIMM:? []
7 Jan 15 14:37:04 testserver16 mcelog: Running trigger `page-error-trigger'
8 Jan 15 14:37:04 testserver16 mcelog: Offlining page 45a3b5000
```
The message on line 5 indicates that the correctable error threshold was set to 1 error in 24 hours. Since this threshold was exceed, the action taken was to remove page 0x45a3b5000 from service. This is indicated by the "Offlining page" message (line 8) in the system log. The process that encountered the correctable error is either assigned a new page, or it is killed, depending on the "memory-ce-action" value in the "page" section of the mcelog.conf file.

In addition to the page being offlined, if the DIMM corresponding to the failed address exceeds the factory programmed DIMM threshold, the SP generates a fault that is forwarded to the host and logged as part of the fault management database.

Often, the first interaction with the Fault Manager daemon is a system message indicating that a fault or defect has been diagnosed. Messages are sent to both the console and the /var/log/messages file. All messages from the Fault Manager daemon use the following format:

```
1 SUNW-MSG-ID: SPX86A-8002-30, TYPE: Fault, VER: 1, SEVERITY: Minor
```
- 2 EVENT-TIME: Wed Nov 27 10:36:30 PST 2013
- 3 PLATFORM: SUN SERVER X4-4, CSN: -, HOSTNAME: testserver16
- 4 SOURCE: fdd, REV: 1.0
- 5 EVENT-ID: eed2208e-2dcf-40c9-9bab-ab3a13e94182
- 6 DESC: A processor has detected multiple memory controller correctable errors.

8 AUTO-RESPONSE: The affected processor will be disabled at the next system boot

- 9 and remain unavailable until repaired.
- 10 The chassis wide and processor service-required LED's are illuminated.
- 11 IMPACT: The system will continue to operate in the presence of this
- 12 fault.
- 13 System performance may be impacted due to disabled processor.
- 14 REC-ACTION: Use 'fmadm faulty' to provide a more detailed view of this
- 15 event. Please refer to the associated reference document at
- 16 http://support.oracle.com/msg/SUN4V-8001-8H for the latest service

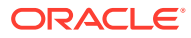

```
procedures and 
17 policies regarding this diagnosis.
```
When notified of a diagnosed problem, always consult the recommended Oracle Knowledge Article for additional details. See line 16 above for an example. The knowledge article might contain additional actions that you or a service provider should take beyond those listed on line 14.

Notification of events can also be configured in Oracle ILOM using the Simple Network Management Protocol (SNMP) or the Simple Mail Transfer Protocol (SMTP). See the Oracle ILOM documentation at: <http://www.oracle.com/goto/ilom/docs>

In addition, Oracle Auto Service Request can be configured to automatically request Oracle service when specific hardware problems occur from supported telemetry resources (such as Oracle ILOM). See the [Oracle Auto Service Request product page](http://www.oracle.com/us/support/auto-service-request/index.html) for information about this feature. The documentation link on this page provides links to *Oracle ASR Quick Installation Guide* and *Oracle ASR Installation and Operations Guide*.

# Paths to Oracle Linux FMA Commands and Man Pages

When Oracle Linux FMA is installed, no path variables are set in the operating system for commands or man pages. This means that Oracle Linux FMA commands and man pages must be run with the full path.

For example, to run the  $f$ madm command, enter:

/opt/fma/fm/sbin/fmadm

To launch a man page, enter:

man -S 1m -M :/opt/fma/share/man: fmadm

For ease of use, you can add these to your PATH and MANPATH environmental variables as described in the following table.

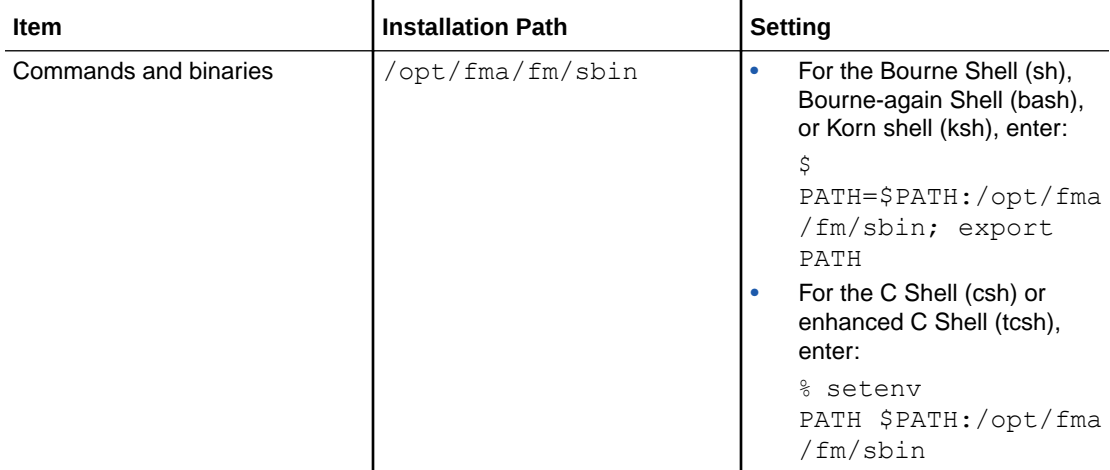

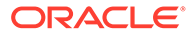

<span id="page-15-0"></span>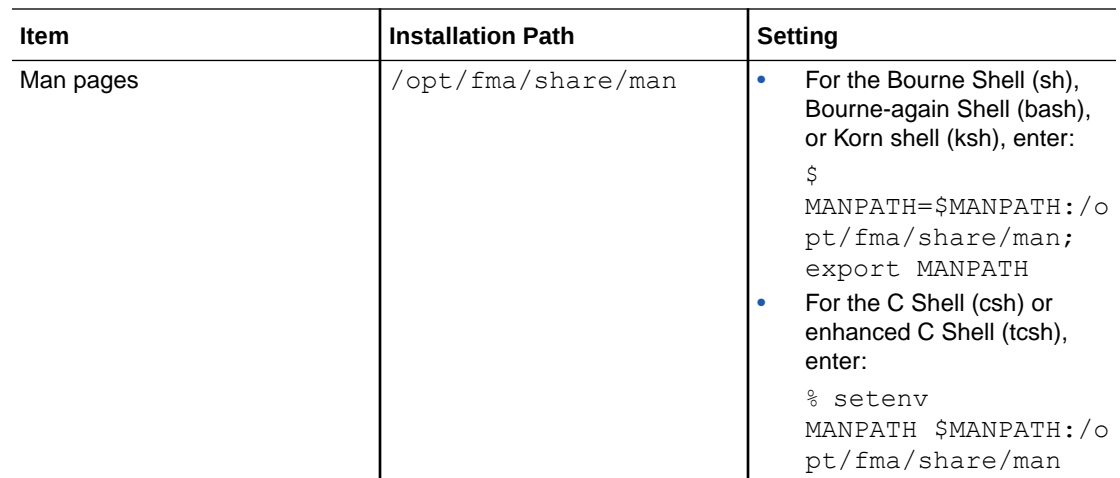

# Displaying Information About Faults, Defects and Alerts

The following commands display detailed information about diagnoses made by the fault management system.

The fmadm list command displays all active faults, defects, and alerts.

#### **Note:**

The fmadm faulty command has been deprecated and is replaced by fmadm list.

- The fmadm list-fault command displays all active faults.
- The fmadm list-defect command displays all active defects.
- The fmadm list-alert command displays all active alerts.

The fmadm list commands are the preferred method to display fault, defect or alert information and determine the FRUs involved. However, the fmdump command is also supported. Normally, fmadm list is used to display active problems and fmdump is used to display an historical log of problems on the system.

#### **Caution:**

Do not base administrative action on the output of the fmdump command. Instead, use the fmadm list output. The log files can contain error statements, which should not be considered faults or defects.

- [Display Information About Faulty Components](#page-16-0)
- [Display Information About Defective Services](#page-18-0)
- [Display Information About Alerts](#page-19-0)

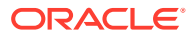

## <span id="page-16-0"></span>Display Information About Faulty Components

- **1.** Become an administrator.
- **2.** To display information about the components, enter the command:

fmadm list-fault

See the following example for a description of the text generated.

#### **Example 2-1 fmadm Output With One Faulty CPU**

```
1 # fmadm list-fault
2 ------------ ------------------------------------ -------------- ---------
3 TIME EVENT-ID MSG-ID MSG-ID SEVERITY
4 ------------ ------------------------------------ -------------- ---------
5 Dec 19 13:25 eed2208e-2dcf-40c9-9bab-ab3a13e94182 SPX86A-8002-30 Minor
6 
7 Problem Status : open
8 Diag Engine : fdd 1.0
9 System 
10 Manufacturer : Oracle Corporation
11 Name : SUN SERVER X4-4
12 Part Number : 7066596
13 Serial_Number : 489089M+13280X0042
14 Host ID : testserver16
15 
16 ----------------------------------------
17 Suspect 1 of 1
18 Fault class : fault.cpu.intel.mc_ce
19 Certainty : 100%
20 Affects : /chassis=0/motherboard=0/chip=0
21 Status : faulted but still in service
22 
23 FRU 
24 Location : "/SYS/MB/P0"
25 Manufacturer : Intel<br>26 Name : unknown
26 Name : unknown
27 Part Number : CM80636
28 Revision : unknown
29 Serial_Number : unknown
30 Chassis 
31 Manufacturer : Oracle Corporation
32 Name : SUN SERVER X4-4
33 Part_Number : 7066596
34 Serial_Number : 489089M+13280X0042
35 Status : faulty
36 
37 Description : A processor has detected multiple memory controller correctable
38 errors.
39
40 Response : The affected processor will be disabled at the next system boot
41 and remain unavailable until repaired. 
42 The chassis wide and processor service-required LED's are 
43 illuminated.
44 
45 Impact : The system will continue to operate in the presence of this
46 fault.
47 System performance may be impacted due to disabled processor.
43 
44 Action : Please refer to the associated reference document at
```
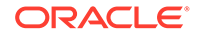

<span id="page-17-0"></span>45 http://support.oracle.com/msg/SPX86A-8002-30 for the latest 46 service procedures and policies regarding this diagnosis.

The Affects and Status lines (lines 20 and 21) identify the component affected by the fault and its relative state. In this example, a single CPU is affected. It is marked "faulted but still in service".

Line 24 shows the data for the impacted FRU (Field Replaceable Unit). The location string (also called the FRU label) is "/SYS/MB/P0." it should match the label on the physical hardware or the value displayed by Oracle ILOM.

Line 35 shows the state as faulty.

The Action section might include other specific actions and/or references to additional information.

#### **Example 2-2 Showing Faults with the fmdump Command**

Some console messages and knowledge articles might instruct you to use the older fmdump -v -u *uuid* command to display fault information. Although the fmadm list command is preferred, the fmdump command still operates, as shown in the following example:

```
1 # fmdump -v -u eed2208e-2dcf-40c9-9bab-ab3a13e94182
2 TIME UUID SUNW-MSG-ID
3 Dec 19 13:25:38.0697 eed2208e-2dcf-40c9-9bab-ab3a13e94182 SPX86A-8002-30
4 100% fault.cpu.intel.mc_ce
5
6 Problem in: hc://:chassis-serial=489089M+13280X0042:chassis-name=SUN 
SERVER X4-4:
chassis-part=7066596:chassis-mfg=Oracle Corporation/chassis=0/motherboard=0/
chip=0
7 Affects: hc://:chassis-serial=489089M+13280X0042:chassis-name=SUN 
SERVER X4-4:
chassis-part=7066596:chassis-mfg=Oracle Corporation/chassis=0/motherboard=0/
chip=0
8 FRU: hc://:chassis-serial=489089M+13280X0042:chassis-name=SUN 
SERVER X4-4:
chassis-part=7066596:chassis-mfg=Oracle Corporation:fru-serial=:fru-part=CM80636:
fru-revision=/chassis=0/motherboard=0/chip=0
9 Location: /SYS/MB/P0
```
The time the fault was generated, its Unique Universal Identifier (UUID) and message ID are displayed on line 3.

The fault and percent certainty of the diagnosis are displayed on line 4.

If available, the FRU is presented in a Fault Management Resource Identifier (FMRI) format (lines 6 through 8), which includes descriptive properties about the system containing the fault, such as its chassis name  $(SUN$  SERVER  $X4-4)$  and chassis serial number. On platforms and components that support it, the part number and serial number of the FRU are also included in the FRU's FMRI. Otherwise, the FRU label is shown.

The FRU location (line 9) presents the human-readable FRU label. For example, the label /SYS/MB/P0 represents the CPU labeled "P0" on the motherboard.

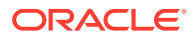

Note that the severity, descriptive text, and action are not shown with the fmdump command, unless you use the  $-m$  option. See the  $f_{\text{mdump}}$  man page for more information.

## <span id="page-18-0"></span>Display Information About Defective Services

The fmadm list-defect command can display information about problems in SMF services.

- **1.** Become an administrator.
- **2.** To display information about the components, enter the command:

```
fmadm list-defect
```
See the following example for a description of the text generated.

#### **Example 2-3 fmadm list-defect Output**

The following example shows a defect with a system's Memory Reference Code (MRC):

```
# fmadm list-defect
--------------- ------------------------------------ -------------- ---------
TIME EVENT-ID MSG-ID SEVERITY
--------------- ------------------------------------ -------------- ---------
Apr 29 2000 14cfc32b-fc99-47c3-975c-daac16863ff5 SPX86A-8005-L6 Critical 
Problem Status : open
Diag Engine : fdd / 1.0
System
   Manufacturer : Oracle Corporation
   Name : ORACLE SERVER X6-2L
   Part Number : 1234567
   Serial Number : 1234567
   HostID : (null)
   ----------------------------------------
Suspect 1 of 1 :
   Problem class : defect.memory.intel.mrc.internal
   Certainty : 100%
   FRU
 Status : faulty
 Location : "/SYS"
 Manufacturer : Oracle Corporation
Name : ORACLE SERVER X6-2L
Part Number : 1234567
 Revision : unknown
    Serial_Number : X6-2L_014
     Chassis
       Manufacturer : Oracle Corporation
      Name : ORACLE SERVER X6-2L
      Part Number : 1234567
       Serial_Number : X6-2L_014
   Resource
    Status : faulted but still in service
Description : An error in the Memory Reference Code (MRC) has been detected.
Response : The chassis wide service-required LED will be illuminated.
Impact : The system is unable to power on.
```
Action : Please refer to the associated reference document at http://support.oracle.com/msg/SPX86A-8005-L6 for the latest service procedures and policies regarding this diagnosis.

## <span id="page-19-0"></span>Display Information About Alerts

An *alert* is information of interest that is neither a fault nor a defect. An alert might report a problem or might be simply informational. A problem that is reported by an alert is a misconfiguration or other problem that the administrator can resolve without assistance from a response agent. An example of this type of problem is a DIMM plugged into the wrong slot. An example of an informational message reported by an alert is a message that a shadow migration has completed.

The following list provides examples of alert messages:

- **Threshold alerts** Temperature is high, storage is at capacity, a quota is exceeded, the path count to a chassis or disk has changed. These kinds of alerts can predict a performance impact.
- **Configuration checks** A FRU has been added or removed, SAS cabling is incorrect, a DIMM is plugged into the wrong slot, a datalink changed, a link went up or down, Oracle ILOM is misconfigured, MTU (Maximum Transmission Unit - TCP/IP) is misconfigured.
- **Interesting events** A reboot occurred, file system events occurred, firmware has been upgraded, save core failed.

Alerts can be in one of the following states:

- $active$  The alert has not been cleared.
- cleared The alert has been cleared. The cleared state for alerts can be compared to the resolved state for faults and defects. See the following description of persistent and transient alerts for more information about clearing an alert.

Alerts can be persistent or transient.

- A persistent alert is active until it is manually cleared as shown in [fmadm clear](#page-23-0) [Command](#page-23-0).
- A transient alert clears after a specified timeout period or is cleared by a service such as a network monitor.
- **1.** Become an administrator.
- **2.** To display information about the components, enter the command:

fmadm list-alert

#### **Tip:**

Base your administrative action on output from the fmadm list-alert command. Log files output by the fmdump command contain a historical record of events and do not necessarily present active or open diagnoses. Log files output by  $f_{\text{mdump}} - i$  are a historical record of telemetry and might not have been diagnosed into alerts.

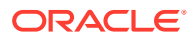

See the following example for a description of the text generated.

#### <span id="page-20-0"></span>**Example 2-4 fmadm list-alert Output**

Use the fmadm list-alert command to list all alerts that have not been cleared. The following alert shows that Top Level Identifier information (TLI) for the system is missing or corrupted. The Problem Status has the value open, which is an active state. Problem Status can be open, isolated, repaired, or resolved. The Problem class indicates that the chassis TLI is invalid. The Impact indicates how the system might be impacted by the issue. Perhaps the most useful piece of information in this output is the MSG-ID. Follow the instructions in the Action at the end of the alert to access more information about SPX86A-8006-5T.

```
# fmadm list-alert
------------------- ------------------------------------ -------------- --------
Time UUID UUID msgid Severity
------------------- ------------------------------------ -------------- --------
2000-06-01/08:40:14 5f252c60-0668-e32a-f0de-b3e9f24228df SPX86A-8006-5T Critical
Problem Status : open [injected]<br>
Diag Engine : fdd 1.0
Diag Engine
System 
  Manufacturer : Oracle Corporation
                     : ORACLE SERVER X7-2L
  Name : URACLE<br>Part_Number : 1234567<br>1224567
  Serial Number : 1234567
System Component 
  Firmware Manufacturer : Oracle Corporation
  Firmware_Version : (ILOM) 4.0.0.0
  Firmware Release : (ILOM)2017.06.02
----------------------------------------
Suspect 1 of 1
  Problem class : alert.memory.intel.dimm.mismatch
  Certainty : 100%
 Affects : /SYS
 Status : faulted
   FRU 
 Status : Active
 Location : /SYS
 Manufacturer : Oracle Corporation
     Name : ORACLE SERVER X7-2L
Part Number : 1234567
Serial Number : X7-2L 014
      Chassis 
        Manufacturer : Oracle Corporation
        Name : ORACLE SERVER X7-2L
        Part Number : 1234567
        Serial Number : X7-2L 014
Description : DIMMs of different types were detected.
Response : The chassis wide service-required LED will be illuminated.
Impact : The system is unable to power on.
Action : Please refer to the associated reference document at
             http://support.oracle.com/msg/SPX86A-8006-5T for the latest
             service procedures and policies regarding this diagnosis.
```
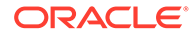

# <span id="page-21-0"></span>Repairing Faults and Defects and Clearing Alerts

This section includes the following topics:

- Repairing Faults and Defects
- **[Clearing Alerts](#page-22-0)**

## Repairing Faults and Defects

After Fault Management has identified a faulted component in your system, you should repair it. A repair can happen in one of two ways: implicitly or explicitly.

- **Implicit repair** An *implicit repair* can occur when the faulty component is replaced or removed, provided the component has serial number information that the Fault Manager daemon can track. The system's serial number information is included so that the Fault Manager daemon can determine when components have been removed from operation, either through replacement or other means. When such detections occur, the Fault Manager daemon no longer displays the affected resource in fmadm list output. The resource is maintained in the daemon's internal resource cache until the fault event is 30 days old, at which point it is purged.
- **Explicit repair** An *explicit repair* is required if no FRU serial number is available. For example, CPUs have no serial numbers. In these cases, the Fault Manager daemon cannot detect a FRU replacement.

Use the fmadm command to explicitly mark a fault as repaired. The options include:

- fmadm replaced *label*
- fmadm repaired *label*
- fmadm acquit *label* [*uuid*]
- fmadm acquit *uuid*

Although these four commands can take UUIDs or labels as arguments, it is better to use the label. For example, the label /SYS/MB/P0 represents the CPU labeled "P0" on the motherboard.

If a FRU has multiple faults against it and you want to replace the FRU only one time, use the fmadm replaced command against the FRU.

- fmadm replaced Command
- [fmadm repaired Command](#page-22-0)
- [fmadm acquit Command](#page-22-0)

### fmadm replaced Command

You can use the fmadm replaced command to indicate that the suspect FRU has been replaced or removed.

If the system automatically discovers that a FRU has been replaced (the serial number has changed), then this discovery is treated in the same way as if fmadm replaced had been typed on the command line. The fmadm replaced command is not

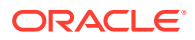

<span id="page-22-0"></span>allowed if fmd can automatically confirm that the FRU has not been replaced (the serial number has not changed).

If the system automatically discovers that a FRU has been removed but not replaced, then the current behavior is unchanged: The suspect is displayed as not present, but is not considered to be permanently removed until the fault event is 30 days old, at which point it is purged.

### fmadm repaired Command

You can use the fmadm repaired command when some physical repair has been carried out to resolve the problem, other than replacing a FRU. Examples of such repairs include reseating a component or straightening a bent pin.

### fmadm acquit Command

Often you use the acquit option when you determine that the resource was not the cause. Acquittal can also happen implicitly when additional error events occur, and the diagnosis gets refined.

Replacement takes precedence over repair, and both replacement and repair take precedence over acquittal. Thus, you can acquit a component and then subsequently repair it, but you cannot acquit a component that has already been repaired.

A case is considered repaired (moves into the FMD\_CASE\_REPAIRED state and a list.repaired event is generated) when either its UUID is acquitted, or all suspects have been either repaired, replaced, removed, or acquitted.

Usually fmd automatically acquits a suspect in a multi-element suspect list, or Oracle Support Services gives you instructions to perform a manual acquittal. You would only want to acquit by label if you determined that the resource was not guilty in all current cases in which it is a suspect. However, you can allow a FRU to be manually acquitted in one case while remaining a suspect in all others, using the following option which enables you to specify both UUID and label:

fmadm acquit *uuid* [*label*]

### Clearing Alerts

Use the fmadm list-alert command to list all alerts that have not been cleared. See [Display Information About Alerts](#page-19-0) for example output from the fmadm list-alert command.

Similar to faults, alerts can be repaired implicitly or explicitly. Because alerts do not necessarily represent problems that must be fixed, alerts are said to be cleared rather than repaired. An alert that is cleared is no longer active and no longer displayed by the fmadm list or fmadm list-alert commands.

- **Implicit clear** An *implicit clear* occurs when the alert clears with no administrative action. For example, an alert that an FRU has been removed is automatically cleared by an alert that the same FRU has been added, and an alert that an FRU has been added automatically clears after 30 seconds.
- **Explicit clear** Use the fmadm clear command to notify the Fault Manager that the specified alert event should be cleared.

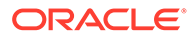

fmadm clear Command

### <span id="page-23-0"></span>fmadm clear Command

The fmadm clear command requires one of the following arguments:

```
fmadm clear uuid | location | class@resource
```
For the following examples, refer to the output from the fmadm list-alert command in [Display Information About Alerts](#page-19-0).

In the following example, *uuid* is the value of the EVENT-ID field at the top of the fmadm list-alert output:

```
# fmadm clear 5cd3380f-34db-ec51-c19f-e2eb6f612d3e
```
In the following example, *location* is the value of the FRU Location field in the fmadm list-alert output. This location is also referred to as the label.

# fmadm clear /SYS fmadm: cleared alert /SYS

In the following example, *class* is the value of the Problem class field of the suspect in the fmadm list-alert output, and *resource* is the value of the Problem in field found using the fmdump -vu *uuid* command as shown in [Example 2-2](#page-17-0). Note that the command line in this example is artificially divided to improve readability.

```
# fmadm clear alert.ilom.chassis.tli.invalid@
                        hc://:chassis-serial=X6-2L_014:chassis-name=ORACLE 
SERVER X6-2L
                        :chassis-part=1234567:chassis-mfg=Oracle 
Corporation/chassis=0"
fmadm: cleared alert alert.ilom.chassis.tli.invalid@
hc://:chassis-serial=X6-2L_014:chassis-name=ORACLE SERVER X6-2L
:chassis-part=1234567:chassis-mfg=Oracle Corporation/chassis=0
```
# Log Files and Fault Manager Status

This section includes the following topics:

- Fault Management Log Files
- [Fault Manager Module Status](#page-24-0)

## Fault Management Log Files

The Fault Manager daemon, fmd, records information in several log files. The log files are stored in /var/opt/fma/fm/fmd and are viewed by using the fmdump command. See the fmdump man page for more information.

- The  $errlog$  log file records inbound telemetry information which consists of ereports.
- Informational events are recorded in two log files. infolog hival is for highvalue events, and infolog collects all other informational events.

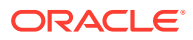

<span id="page-24-0"></span>• The fltlog log file records fault diagnosis and repair events.

#### **Caution:**

Do not base administrative action on the contents of the log files, but rather on the fmadm list output. The log files can contain error statements, which should not be considered faults or defects.

The log files are automatically rotated. See the logrotate (8) man page for more information on managing log files in Oracle Linux.

## Fault Manager Module Status

You can obtain the current status of the Fault Manager daemon. The fmadm config command shows the status of Fault Manager modules.

#### **Example 2-5 fmadm config Output**

# fmadm config

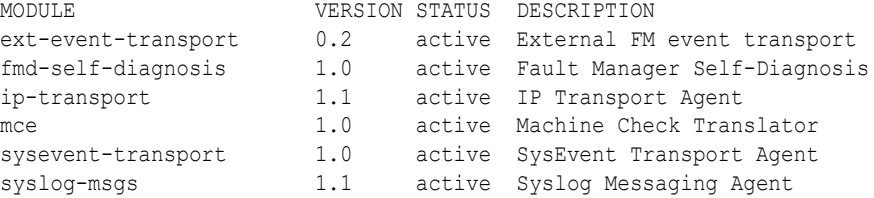

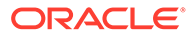

# <span id="page-25-0"></span>3 Troubleshooting Oracle Linux Fault Management Architecture

This section describes problems and provides troubleshooting procedures for Oracle Linux FMA. It includes:

- Check Services and Modules
- Restart fmd if mcelog Fails
- [Edit mcelog File if Faults Are Not Present in the Fault Management Database](#page-29-0)
- [fmd Daemon Might Not Start if SELinux is Running](#page-29-0)
- [Oracle Linux FMA Installation Can Fail When Using Either Anaconda or Oracle System](#page-31-0) [Assistant to Install the OS](#page-31-0)

## Check Services and Modules

**•** If Oracle Linux Fault Management (FMA) software is not working correctly, check that the following modules and services are in the correct state:

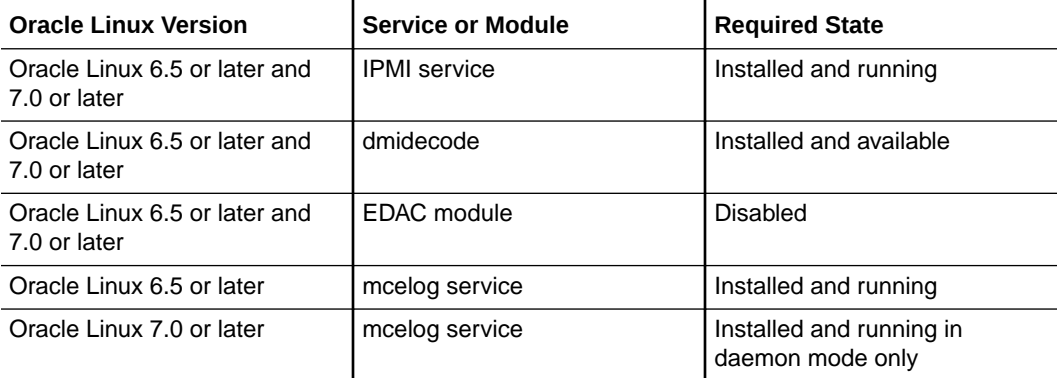

For detailed information to check and configure the services and modules, refer to: [Install](https://docs.oracle.com/pls/topic/lookup?ctx=en/servers/management/hardware-management-pack/2.4/linux-fma-guide&id=OHMIH-GUID-4612D96F-09D6-498B-80AE-2732C59A52B7) [the Required Linux Components Before Installing Oracle Linux FMA Software](https://docs.oracle.com/pls/topic/lookup?ctx=en/servers/management/hardware-management-pack/2.4/linux-fma-guide&id=OHMIH-GUID-4612D96F-09D6-498B-80AE-2732C59A52B7) in *Oracle Hardware Management Pack 2.4 Installation Guide*.

## Restart fmd if mcelog Fails

For various reasons, it is possible that the mcelog daemon might not start or fail during normal operation. When this happens, you stop receiving and diagnosing CPU and memory errors from the host.

**1.** Determine if the mcelog daemon is running.

For example for Oracle Linux 6.5:

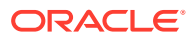

```
[root@testserver16 ~]# service mcelogd status
Checking for mcelog
mcelog (pid 32435) is running...
```
For example for Oracle Linux 7:

```
[root@testserver16 ~]# systemctl status mcelogd
Checking for mcelog
mcelog (pid 32435) is running...
```
The status should be "running". If not, it could be stopped or failed.

If mcelog is either not running or failed, the Oracle Linux FMA mce module fails because it requires the mcelog daemon to be working properly for it to function.

**2.** If the mcelog daemon is running, check the status of the Oracle Linux FMA modules.

To list the status of all fault manager modules:

```
[root@testserver16 ~]# fmadm config
MODULE VERSION STATUS DESCRIPTION
ext-event-transport 0.2 active External FM event transport
fmd-self-diagnosis 1.0 active Fault Manager Self-Diagnosis
ip-transport 1.1 active IP Transport Agent
mce 1.0 failed Machine Check Translator
sysevent-transport 1.0 active SysEvent Transport Agent
syslog-msgs 1.1 active Syslog Messaging Agent
```
In the above example, the mce module has a "failed" status. This means that CPU or memory machine check events are not being monitored by the host and, consequently, not being logged or diagnosed in the fault management database.

**3.** If the Oracle Linux FMA mce module has failed, confirm the cause of the failure using fmdump.

For example:

```
[root@testserver16 ~]# fmdump -Ve
May 21 2014 09:56:05.930589483 ereport.fm.fmd.module
nvlist version: 0
   version = 0x0
   class = ereport.fm.fmd.module
   detector = (embedded nvlist)
   nvlist version: 0
       version = 0x1
       scheme = fmd
       authority = (embedded nvlist)
       nvlist version: 0
         version = 0x0 system-mfg = unknown
         system-name = unknown
          system-part = unknown
          system-serial = unknown
          sys-comp-mfg = unknown
          sys-comp-name = unknown
          sys-comp-part = unknown
          sys-comp-serial = unknown
          server-name = testserver16
          host-id = ffffffff990a7a4a
```
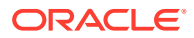

```
 (end authority)
    mod-name = mce
    mod-version = 1.0
 (end detector)
 ena = 0x3631d6cd9f6c0001
 msg = mcelog not running!: client requested that module execution abort
 errno = 1072
 errclass = ereport.fm.fmd.hdl_abort
 ttl = 0x1\text{tod} = 0x52\text{de}8a85 0x3777\text{ab}2b
```
In the above example, the " $msg = "$  field lists that mcelog is not running and is the cause for the mce module failure.

**4.** Once you have determined that the mcelog daemon is the problem, restart it.

For example for Oracle Linux 6.5:

```
[root@testserver16 ~]# service mcelogd start
Starting mcelog daemon
```
For example for Oracle Linux 7:

```
[root@testserver16 ~]# systemctl start mcelogd
Starting mcelog daemon
```
**5.** Verify that mcelog is running.

For example for Oracle Linux 6.5:

[root@testserver16 ~]# service mcelogd status Checking for mcelog mcelog (pid 32435) is running...

For example for Oracle Linux 7:

```
[root@testserver16 ~]# systemctl status mcelogd
Checking for mcelog
mcelog (pid 32435) is running...
```
**6.** Unload the Oracle Linux FMA mce module.

[root@testserver16 ~]# fmadm unload mce

Doing this generates a fault event that you can identify in the fault management database.

**7.** Confirm that the unloading of the mce module is captured in the fault management database.

For example:

```
[root@ban25ts12uut2 ~]# fmadm faulty
 --------------- ------------------------------------ -------------- ---------
TIME EVENT-ID SEVERITY
--------------- ------------------------------------ -------------- ---------
Jan 21 11:35:07 528fbbb9-92d4-cd7f-ef81-e2fddfd3c244 FMD-8000-2K Minor 
Problem Status : solved
Diag Engine : fmd-self-diagnosis / 1.0
System
```
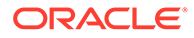

```
 Manufacturer : unknown
   Name : unknown
   Part Number : unknown
    Serial_Number : unknown
   Host ID : ffffffff990a7a4a
----------------------------------------
Suspect 1 of 1 :
   Fault class : defect.sunos.fmd.module
  Certainty : 100%
 Affects : fmd:///module/mce
 Status : faulted and taken out of service
Description : A Linux Fault Manager component has experienced an error that
              required the module to be disabled.
Response : The module has been disabled. Events destined for the module
              will be saved for manual diagnosis.
Impact : Automated diagnosis and response for subsequent events 
associated
              with this module will not occur.
Action : Use 'fmadm faulty' to provide a more detailed view of this
event.
              Please refer to the associated reference document at
              http://support.oracle.com/msg/FMD-8000-2K for the latest 
service
              procedures and policies regarding this diagnosis.
```
#### **8.** Reload the Oracle Linux FMA mce module and confirm that it is running.

#### For example:

[root@testserver16 ~]# fmadm load /opt/fma/fm/lib/fmd/plugins/mce.so fmadm: module '/opt/fma/fm/lib/fmd/plugins/mce.so' loaded into fault manager

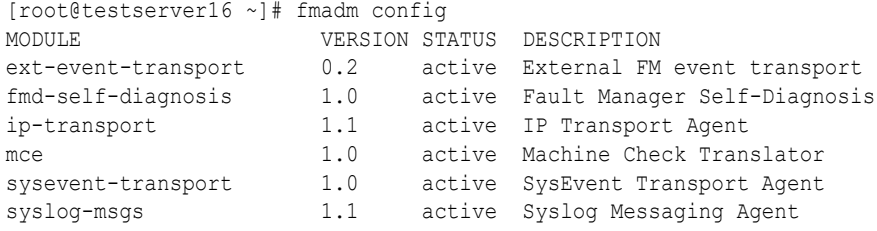

If the mce module does not unload or reload, restart the fault manager.

For example for Oracle Linux 6.5:

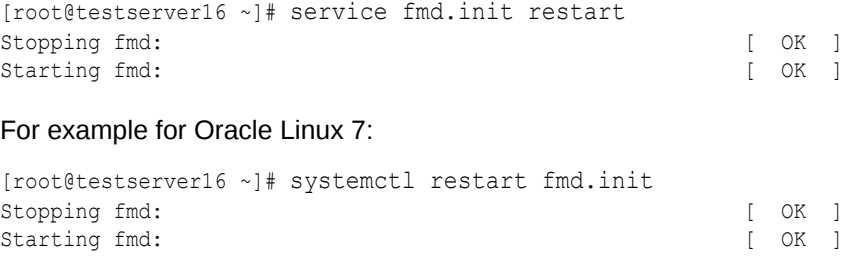

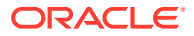

# <span id="page-29-0"></span>Edit mcelog File if Faults Are Not Present in the Fault Management Database

If the entry  $raw = yes$  in the mcelog.conf file is commented out, the Oracle Linux Fault Management software cannot obtain the information it needs to create a fault case. If that happens, fault cases for machine check events processed by mcelog are not added to the fault management database.

**1.** Confirm that the format of mcelog file messages are in the raw format by opening /var/log/mcelog in a text editor.

The following table shows an example of a default message and a "raw" message (required by Oracle Linux FMA).

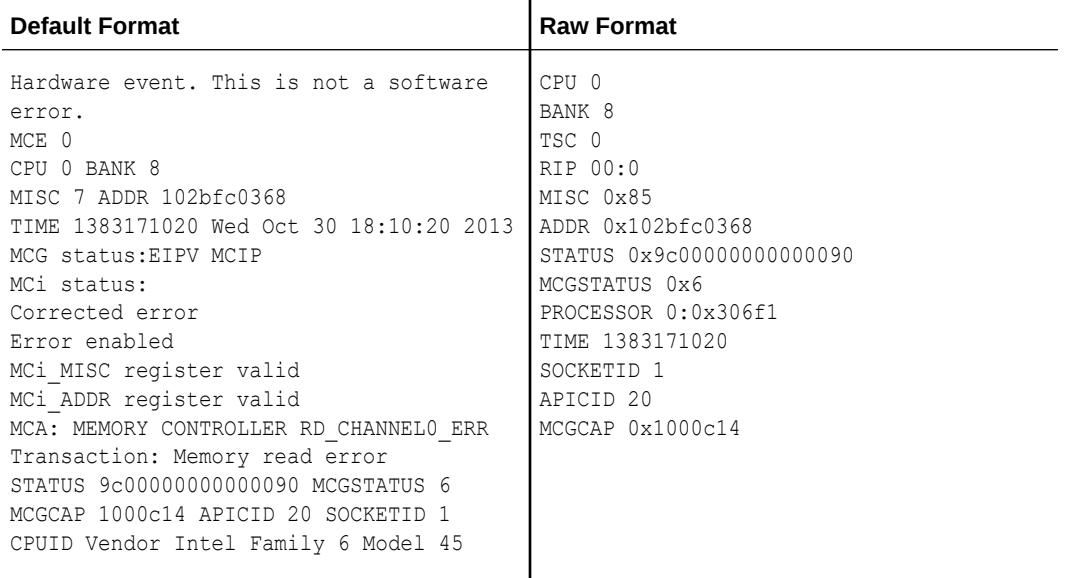

- **2.** If the messages in the mcelog file are in the default format, edit the /etc/mcelog/ mcelog.conf file to uncomment the "raw = yes" entry.
- **3.** Delete the old mcelog file that was in the default format.

rm /var/log/mcelog

**4.** Then restart the mcelog daemon, as follows:

service mcelogd restart

# fmd Daemon Might Not Start if SELinux is Running

For the workaround instructions provided in this section, ensure that SELinux tools sealeart and audit2allow, which are part of the setroubleshoot tool set, are installed.

The fmd daemon might not start if SELinux is running. SELinux protects access to certain directories and files. In particular, access to log files in  $/\text{var}/\text{opt}/\text{fm}/\text{fm}/\text{fm}$  might be denied.

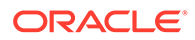

This issue appears when attempting to execute fmadm commands. For example, you see the following error:

fmadm: failed to connect to fmd: RPC: Program not registered

In addition, you can find error messages in the system log like the following:

```
May 28 03:07:14 sca05-0a81e7e6 setroubleshoot: SELinux is preventing
logrotate from read access on the directory /var/opt/fma/fm/fmd. For
complete SELinux messages. run sealert -l 9eb4cb40-9d2b-4428-980f-
c4e46606aec1
```
**1.** Follow the instructions for running sealert as specified in the log file. For example:

sealert -l 9eb4cb40-9d2b-4428-980f-c4e46606aec1

The output looks similar to:

```
[root@testserver16 ~]# sealert -l 9eb4cb40-9d2b-4428-980f-c4e46606aec1
SELinux is preventing logrotate from read access on the 
directory /var/opt/fma/fm/fmd.
***** Plugin catchall labels (83.8 confidence) suggests
********************
If you want to allow logrotate to have read access on the fmd directory
Then you need to change the label on /var/opt/fma/fm/fmd
Do
# semanage fcontext -a -t FILE_TYPE '/var/opt/fma/fm/fmd'
where FILE TYPE is one of the following: abrt var cache t, var lib t,
configfile, domain, 
var_log_t, var_run_t, cert_type, configfile, net_conf_t, inotifyfs_t, 
logrotate t,
sysctl kernel t, mailman log t, sysctl crypto t, admin home t,
varnishlog_log_t, 
openshift var lib t, user home dir t, var lock t, bin t, device t, devpts t,
locale t,
etc_t, tmp_t, usr_t, proc_t, abrt_t, device_t, lib_t, logrotate_var_lib_t, 
root_t, 
etc t, usr t, sssd public t, sysfs t, httpd config t, logrotate tmp t,
logfile, 
pidfile, named cache t, munin etc t, mysqld etc t, acct data t, security t,
var spool t,
nscd var run_t, sysctl_kernel_t, nfs_t.
Then execute:
restorecon -v '/var/opt/fma/fm/fmd'
***** Plugin catchall (17.1 confidence) suggests 
***************************
If you believe that logrotate should be allowed read access on the fmd 
directory by 
default.
Then you should report this as a bug.
You can generate a local policy module to allow this access.
Do
allow this access for now by executing:
# grep logrotate /var/log/audit/audit.log | audit2allow -M mypol
# semodule -i mypol.pp
```
**2.** Execute the following commands as suggested in the log file:

<span id="page-31-0"></span>grep logrotate /var/log/audit/audit.log | audit2allow -M *name* semodule -i *name*.pp

Where *name* is the name of your custom policy module file.

- **3.** Repeat steps 1 and 2 for all the SELinux file access failures. Give different names for each of the .pp files
- **4.** When done, reboot the system.

Executing fmadm commands should now return proper output without a failure message.

# Oracle Linux FMA Installation Can Fail When Using Either Anaconda or Oracle System Assistant to Install the OS

Installation of Oracle Linux FMA software can fail when using the Linux Anaconda installer or the Oracle System Assistant assisted OS installation (which calls the Anaconda installer). The OS installation completes successfully and the software is installed; however, upon system reboot after installation the required Oracle Linux FMA services are not automatically started. Consequently, none of the Oracle Linux FMA fault events are recorded or observed on the host.

If this happens, perform the following procedure.

#### **Note:**

This procedure only needs to be performed once and does not need to be repeated on subsequent reboots.

- **1.** Complete the OS installation process, ignoring any Oracle Linux FMA software install failure messages.
- **2.** After the system reboots, login as root and make a directory for the man pages.

```
# mkdir -p /usr/local/share/man/man1m
```
**3.** Create soft links to the installed man pages.

```
# ln -s -t /usr/local/share/man/man1m /opt/fma/share/man/man1m/
fmadm.1m /opt/fma/share/man/man1m/fmdump.1m /opt/fma/share/man/
man1m/fmd.1m /opt/fma/share/man/man1m/intro.1m
```
**4.** Enable the appropriate services.

```
# chkconfig --add ksyseventd.init
```

```
# chkconfig --add fmd.init
```
**5.** Then, start the services.

# service ksyseventd.init start

# service fmd.init start

**6.** Use the fmadm config command to ensure that all Oracle Linux FMA software components are installed and ready.

For example:

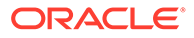

[root@testserver16 ~]# fmadm config

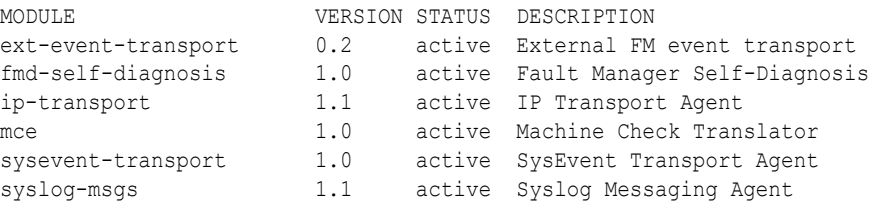

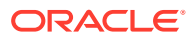

# <span id="page-33-0"></span>Index

### A

acquit option fmadm command, *[2-15](#page-22-0)* alerts clearing, *[2-15](#page-22-0)* displaying information about, *[2-12](#page-19-0)* ASR, *[2-14](#page-21-0)* FMA and, *[2-5](#page-12-0)* Auto Service Request FMA and, *[2-5](#page-12-0)* Auto Service Request (ASR), *[2-14](#page-21-0)*

### C

commands installed location, *[2-7](#page-14-0)*

### D<sub>1</sub>

defects displaying information about, *[2-11](#page-18-0)* in SMF services, *[2-11](#page-18-0)* repairing, *[2-14](#page-21-0)* defects (FMA) displaying information about, *[2-8](#page-15-0)* notification of, *[2-5](#page-12-0)* displaying FMA information, *[2-8](#page-15-0)*

#### E

errlog log file, *[2-16](#page-23-0)*

#### F

fault lifecycle, *[2-3](#page-10-0)* Fault Management Architecture, *[2-1](#page-8-0)* faults repairing, *[2-14](#page-21-0)* faults (FMA) displaying information about, *[2-8](#page-15-0)* notification of, *[2-5](#page-12-0)* Field Replaceable Unit, *[2-1](#page-8-0)*

fltlog log file, *[2-16](#page-23-0)* FMA, *[1-1](#page-6-0)* displaying information, *[2-8](#page-15-0)* log files, *[2-16](#page-23-0)* notification, *[2-5](#page-12-0)* overview, *[2-1](#page-8-0)* problem or condition lifecycle, *[2-3](#page-10-0)* fmadm command acquit subcommand, *[2-14](#page-21-0)* clear subcommand, *[2-16](#page-23-0)* example, *[2-8](#page-15-0)* list subcommand, *[2-8](#page-15-0)* list-alert subcommand, *[2-15](#page-22-0)* example, *[2-13](#page-20-0)* list-defect subcommand, *[2-11](#page-18-0)* repaired subcommand, *[2-14](#page-21-0)* replaced subcommand, *[2-14](#page-21-0)* fmadm config command example, *[2-17](#page-24-0)* fmd daemon overview, *[2-1](#page-8-0)* fmdump command example, *[2-10](#page-17-0)* FMA log files and, *[2-16](#page-23-0)* **FRU** definition, *[2-1](#page-8-0)* FRU label, *[2-8](#page-15-0)*

#### I

infolog log file, *[2-16](#page-23-0)* infolog\_hival log file, *[2-16](#page-23-0)* installation fault manager software, *[1-1](#page-6-0)* requirements, *[1-1](#page-6-0)*

#### L

label FRU location, *[2-8](#page-15-0)* logs rotation, *[2-16](#page-23-0)*

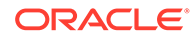

#### M

man pages installed location, *[2-7](#page-14-0)*

### O

Oracle Auto Service Request (ASR), *[2-14](#page-21-0)*

#### P

problem lifecycle, *[2-3](#page-10-0)*

#### R

repaired option fmadm command, *[2-15](#page-22-0)* replaced option fmadm command, *[2-14](#page-21-0)* requirements for installation, *[1-1](#page-6-0)* rotation log files, *[2-16](#page-23-0)*

### S

Simple Mail Transfer Protocol (SMTP) FMA and, *[2-5](#page-12-0)* Simple Network Management Protocol (SNMP) FMA and, *[2-5](#page-12-0)* SMTP FMA and, *[2-5](#page-12-0)* SNMP FMA and, *[2-5](#page-12-0)* software troubleshooting, *[3-1](#page-25-0)* using, *[2-1](#page-8-0)*

### T

troubleshooting, *[3-1](#page-25-0)*